## **U16** 陸上競技大会申込データ入力について

- 1 「選手データシート」
	- ① 選手を必ず入力してください。
	- ② 「アスリートビブス」・・・今年度登録番号のアスリートビブスの番号を入力する。
	- ③ 「氏名」・・・全角 **5** 桁で入力する。(5 桁以上は連続して入力し、外字は使用しない)
	- <例>「庵田□十六」「庵田□□一」「庵田十四子」「庵田競技太郎」(□は空白)
	- ④ 「フリガナ(半角)」・・・半角カタカナで入力し氏と名の間も半角開ける。
	- ⑤ 「性別」「所属」・・・プルダウンから選択する。
	- ※ 高校生は、「所属」から選べないため、J 列の高等学校名に入力してください。【昨年度参加は あります】
	- ⑥ 「学年」・・・半角で入力する。

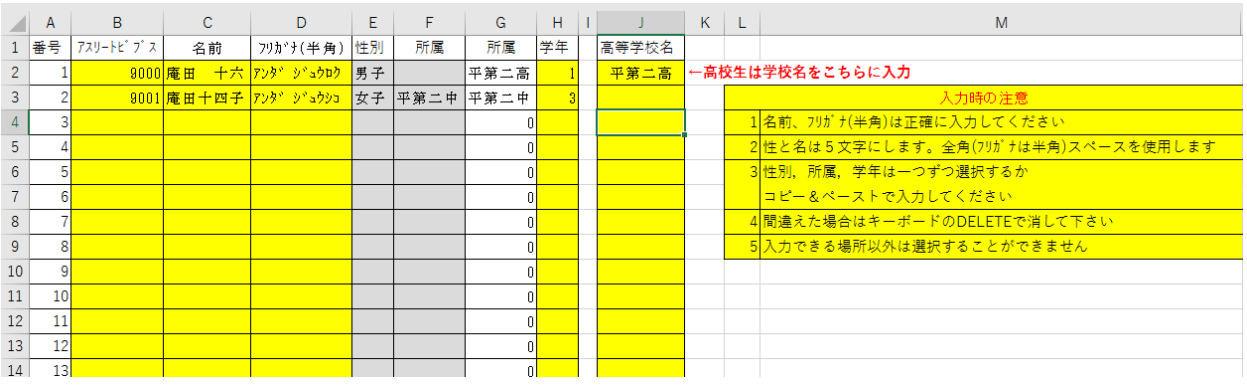

- 2 「大会申込」
	- ① 選手を入力します。
	- ② 「番号」・・・上記「1」で入力したアスリートビブス番号を入力する。
	- ③ 「出場種目」・・・プルダウンから選択する。
	- ④ 「記録」・・・トラック競技半角 **7** 桁、フィールド競技半角 **5** 桁で入力する。(必ず記入)

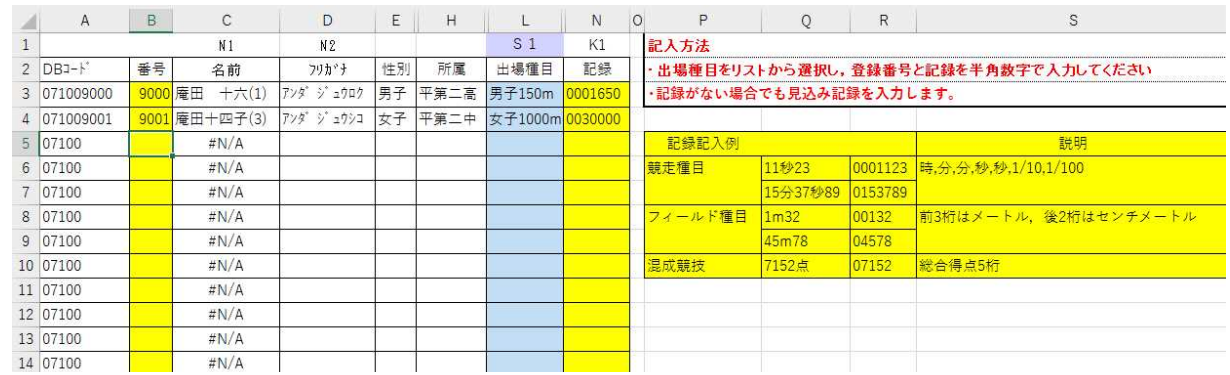

- 3 その他
- ※ 入力関係シートの一番上と二番目の生徒については、例として入力してありますので、データを変 更して入力してください。
- ※ 原則黄色セルの入力と青色セルの選択となります。
- ※ 白色セルは変更しないでください。データが壊れます。
- ※ シート名「MAT」は何もしないで下さい。
- 4 保存ファイル名は

## 20220903-No 学校名 の No を学校番号(半角) 学校名を中学校(○○中(高))名としてください。

例 平第二中学校の場合・・・申し込み EXCEL「学校名」A 列を参照し、 学校番号「189」のため ※『第』は付けない。 20220903-189 平二中

担当がデータ提出校を分かりやすくしていますので、ファイル名は正しくお願いします。。 <各地区専門委員長の提出ファイル名『20220903-●●地区』>